# React dla zaawansowanych

Przekonaj się, jak dobry jest React! Cássio de Sousa Antonio

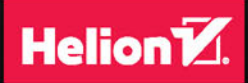

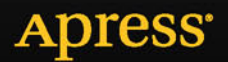

#### Tytuł oryginału: Pro React

#### Tłumaczenie: Łukasz Piwko

ISBN: 978-83-283-2992-8

Original edition copyright © 2015 by Cássio de Sousa Antonio All rights reserved.

Polish edition copyright © 2017 by HELION SA. All rights reserved.

All rights reserved. No part of this book may be reproduced or transmitted in any form or by any means, electronic or mechanical, including photocopying, recording or by any information storage retrieval system, without permission from the Publisher.

Wszelkie prawa zastrzeżone. Nieautoryzowane rozpowszechnianie całości lub fragmentu niniejszej publikacji w jakiejkolwiek postaci jest zabronione. Wykonywanie kopii metodą kserograficzną, fotograficzną, a także kopiowanie książki na nośniku filmowym, magnetycznym lub innym powoduje naruszenie praw autorskich niniejszej publikacji.

Wszystkie znaki występujące w tekście są zastrzeżonymi znakami firmowymi bądź towarowymi ich właścicieli.

Autor oraz Wydawnictwo HELION dołożyli wszelkich starań, by zawarte w tej książce informacje były kompletne i rzetelne. Nie biorą jednak żadnej odpowiedzialności ani za ich wykorzystanie, ani za związane z tym ewentualne naruszenie praw patentowych lub autorskich. Autor oraz Wydawnictwo HELION nie ponoszą również żadnej odpowiedzialności za ewentualne szkody wynikłe z wykorzystania informacji zawartych w książce.

Wydawnictwo HELION ul. Kościuszki 1c, 44-100 GLIWICE tel. 32 231 22 19, 32 230 98 63 e-mail: *helion@helion.pl* WWW: *http://helion.pl* (księgarnia internetowa, katalog książek)

Pliki z przykładami omawianymi w książce można znaleźć pod adresem: *ftp://ftp.helion.pl/przyklady/reactz.zip*

Drogi Czytelniku! Jeżeli chcesz ocenić tę książkę, zajrzyj pod adres *http://helion.pl/user/opinie/reactz* Możesz tam wpisać swoje uwagi, spostrzeżenia, recenzję.

Printed in Poland.

- [Kup książkę](http://helion.pl/page354U~rf/reactz)
- 
- Oceń książkę • Oceń książkę

[• Księgarnia internetowa](http://helion.pl/page354U~r/4CAKF)<br>• Lubię to! » Nasza społeczność

• Lubię to! » Nasza społeczność

## Spis treści

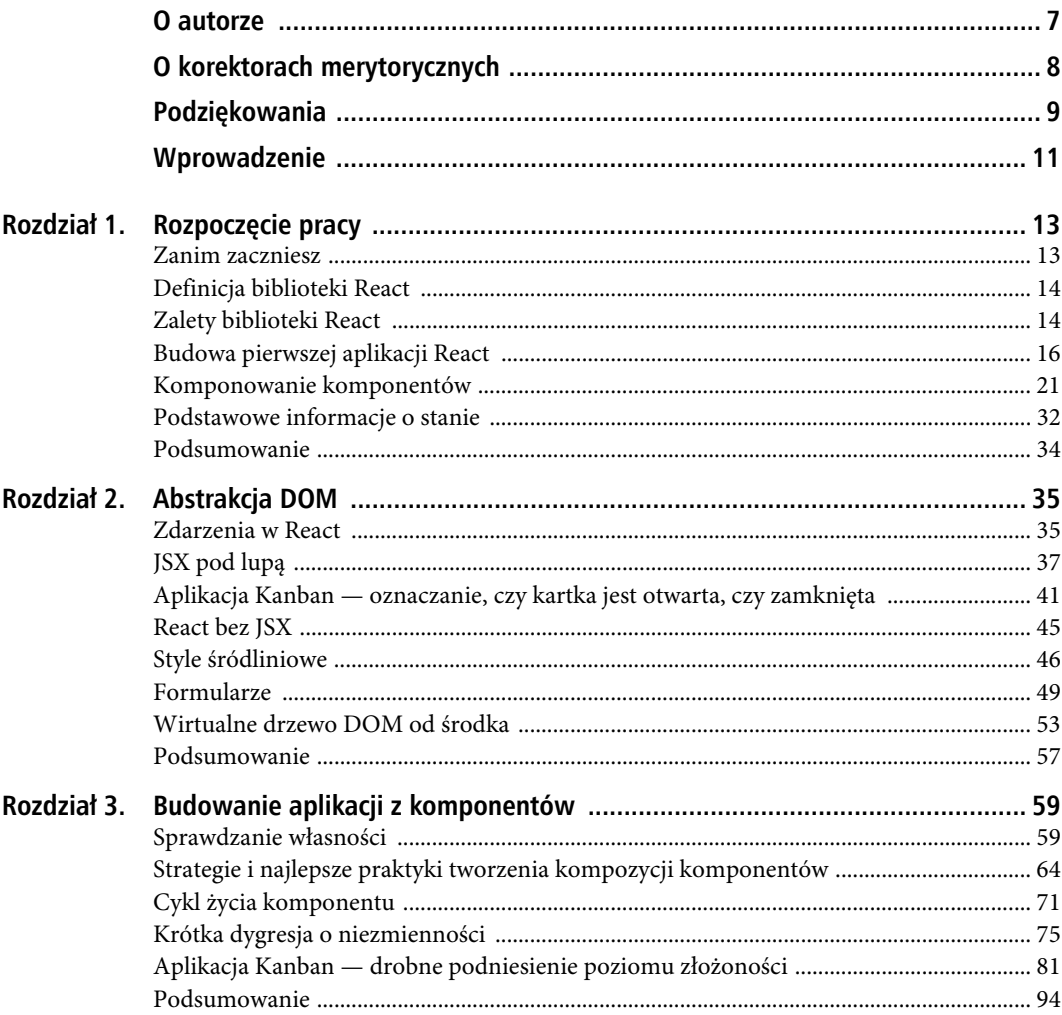

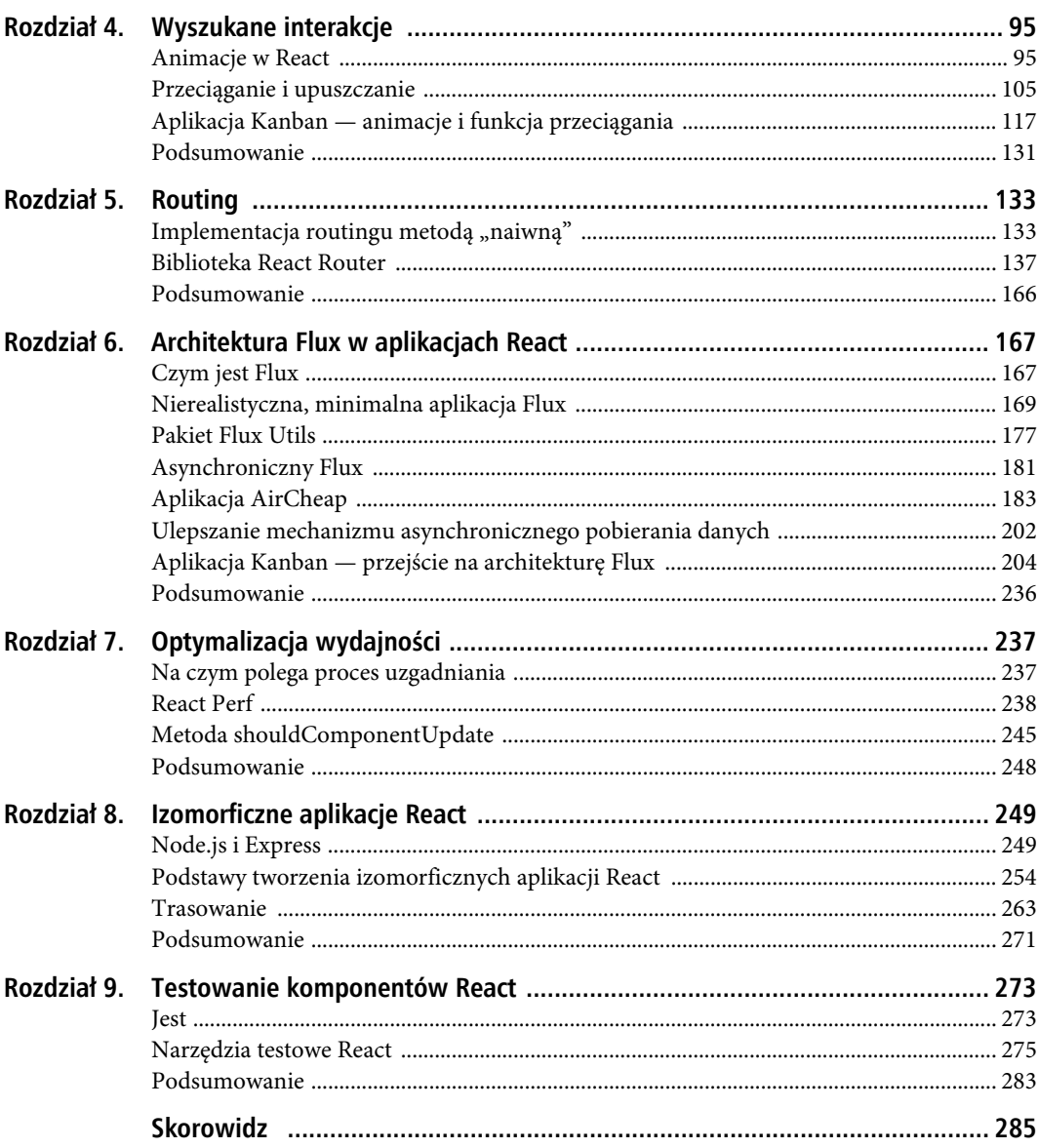

## **ROZDZIA Ł 1**

## **Rozpoczęcie pracy**

React to biblioteka typu open source utworzona przez programistów Facebooka. Prezentuje nowatorskie podejście do tworzenia interfejsów użytkownika za pomocą JavaScriptu i dzięki temu od samego początku istnienia cieszy się dużą popularnością oraz skupia aktywną społeczność użytkowników.

W książce tej znajdziesz wszystkie informacje potrzebne do tego, by móc efektywnie wykorzystać bibliotekę React we własnych projektach. Zważywszy, że React to tylko narzędzie do renderowania interfejsów użytkownika, nie ma żadnych ograniczeń dotyczących pozostałych technologii wykorzystywanych w projekcie. W związku z tym w dalszej części książki opisuję techniki trasowania (routowania) i architektury aplikacji typowe dla tej biblioteki.

W tym rozdziale opisuję kilka ogólnych zagadnień, aby pomóc Ci w jak najszybszym przystąpieniu do budowania aplikacji. Oto lista omówionych tematów:

- definicja biblioteki React i przegląd jej zalet,
- definiowanie interfejsów użytkownika przy użyciu reactowego rozszerzenia składni JavaScriptu o nazwie JSX,
- tworzenie komponentów React z własnościami i stanami.

## **Zanim zaczniesz**

Biblioteka React jest typowym elementem nowoczesnego ekosystemu programistycznego JavaScriptu. Aby móc wypróbowywać przykłady kodu opisywane w tej książce, musisz zainstalować Node.js i npm. Dobrze jest też znać się na programowaniu funkcyjnym w JavaScripcie oraz być na bieżąco z najnowszymi składnikami tego języka, takimi jak funkcje strzałkowe czy klasy.

#### **Node.js i npm**

Z założenia JavaScript to język przeglądarkowy, ale system Node.js umożliwia uruchamianie programów w tym języku w komputerach lokalnych i na serwerach za pośrednictwem darmowego narzędzia wiersza poleceń. W połączeniu z **npm** (ang. Node Package Manager) system Node.js stał się bezcennym narzędziem do programowania aplikacji JavaScript, umożliwiającym tworzenie skryptów wykonujących zadania (np. kopiowanie i przenoszenie plików albo uruchamianie lokalnego serwera testowego) i automatyczne pobieranie zależności.

Kto jeszcze nie zainstalował Node.js w swoim komputerze, powinien to zrobić teraz, pobierając instalator dla systemu Windows, Mac lub Linux ze strony https://nodejs.org/.

## **Standard ECMAScript 2016**

JavaScript to żywy język, który przez lata przeszedł wiele zmian. Niedawno skupiona wokół niego społeczność uzgodniła, że należy dodać pewne nowe funkcje i ulepszenia. Niektóre z nich zostały już zaimplementowane w najnowszych przeglądarkach i są powszechnie wykorzystywane przez programistów posługujących się biblioteką React (należą do nich m.in. funkcje strzałkowe, klasy i operator rozszczepiania — ang. spread operator). Ponadto biblioteka React jest tak skonstruowana, że zachęca do posługiwania się funkcyjnymi technikami programowania w JavaScripcie, więc dobrze jest wiedzieć, jak w tym języku działają funkcje i konteksty, oraz znać takie metody jak map, reduce i assign.

## **Definicja biblioteki React**

Oto moja ulubiona definicja biblioteki React, dzięki której chyba najłatwiej jest zrozumieć, z czym się ma do czynienia:

*React to silnik do budowania interfejsów użytkownika z gotowych komponentów przy użyciu języka JavaScript i (ewentualnie) XML.*

Przeanalizujemy to zdanie po kawałku:

React to silnik: na stronie internetowej napisano, że React to biblioteka, ale ja wolę słowo "silnik" (ang. engine), ponieważ lepiej pasuje do podstawowej zalety tego produktu, czyli sposobu reaktywnego renderowania interfejsów użytkownika. Jest to metoda polegająca na oddzieleniu stanu (wszystkich danych wewnętrznych definiujących aplikację w określonym czasie) od interfejsu prezentowanego użytkownikowi. W React deklaruje się sposób prezentacji stanu w postaci wizualnych elementów drzewa DOM, a następnie drzewo to jest automatycznie aktualizowane w reakcji na zmiany stanu.

Terminu engine w odniesieniu do React jako pierwszy użył Justin Deal, któremu sposób renderowania reaktywnego skojarzył się ze sposobem działania silników gier (https://zapier.com/ engineering/react-js-tutorial-guide-gotchas/).

**do budowania interfejsów użytkownika z gotowych komponentów**: React istnieje właśnie po to, by ułatwiać tworzenie i obsługę interfejsów użytkownika. Centralnym pojęciem jest komponent interfejsu, czyli samodzielna cegiełka, która jest łatwa w użyciu, rozszerzalna i nie sprawia kłopotów w obsłudze.

**przy użyciu języka JavaScript i (ewentualnie) XML**: React to biblioteka JavaScript, której można używać w przeglądarce internetowej, na serwerze albo w urządzeniu mobilnym. Jak się przekonasz w dalszej części tego rozdziału, biblioteka ta dysponuje opcjonalną składnią umożliwiającą opisywanie elementów interfejsu użytkownika za pomocą kodu XML. Choć wydaje się to dziwne, język ten okazał się doskonałym narzędziem do tego celu. Zawdzięcza to deklaratywnej naturze, wyraźnie zaznaczonym relacjom między elementami oraz łatwości wizualizowania ogólnej struktury interfejsu.

## **Zalety biblioteki React**

Istnieje wiele popularnych silników renderowania stron w JavaScripcie. Dlaczego więc programiści z Facebooka utworzyli bibliotekę React i dlaczego Ty miałbyś z niej korzystać? Odpowiedź na to pytanie znajduje się w trzech następnych sekcjach, które zawierają opis niektórych zalet tego produktu.

## **Renderowanie reaktywne jest łatwe**

Na początku ery programowania sieciowego, długo przed powstaniem koncepcji aplikacji jednostronicowych, każda interakcja użytkownika ze stroną (np. naciśnięcie przycisku) wymagała przesłania nowej strony przez serwer, nawet jeśli ta nowa strona różniła się od poprzedniej tylko jakimś drobiazgiem. Było to bardzo niewygodne z punktu widzenia użytkownika, mimo że programista mógł z łatwością przewidzieć, co dokładnie zobaczy użytkownik w określonym momencie interakcji.

Aplikacje jednostronicowe na bieżąco pobierają nowe dane i przekształcają elementy struktury DOM w odpowiedzi na działania użytkownika. Kiedy interfejsy stają się coraz bardziej skomplikowane, coraz trudniej jest zapanować nad bieżącym stanem aplikacji i wprowadzać zmiany w DOM na czas.

Jedną z często stosowanych (zwłaszcza przed pojawieniem się biblioteki React) w systemach JavaScriptu technik radzenia sobie z tą rosnącą złożonością i synchronizowania interfejsu ze stanem jest wiązanie danych, choć dotyczą jej pewne problemy związane z obsługą serwisową, skalowalnością i wydajnością.

Od tradycyjnego wiązania danych łatwiejsze jest renderowanie reaktywne, ponieważ programista musi tylko zadeklarować, jak powinny wyglądać i działać poszczególne komponenty. Gdy zmienią się dane, React ponownie renderuje cały interfejs.

Jako że pozbywanie się całego interfejsu i renderowanie go od nowa za każdym razem, gdy zmienią się dane stanowe, jest bardzo niekorzystne z punktu widzenia wydajności, w React wykorzystano lekką, przechowywaną w pamięci reprezentację struktury DOM o nazwie "wirtualne drzewo DOM".

Praca z taką strukturą w pamięci jest szybsza i efektywniejsza niż praca z prawdziwym drzewem. Kiedy zmienia się stan aplikacji (np. w wyniku interakcji użytkownika z aplikacją lub pobrania danych), React szybko porównuje bieżący stan interfejsu użytkownika ze stanem docelowym i oblicza minimalny zbiór zmian w DOM, jaki pozwala osiągnąć cel. Dzięki temu biblioteka React jest bardzo szybka i wydajna. Aplikacje React z łatwością osiągają 60 klatek na sekundę nawet w urządzeniach mobilnych.

### **Programowanie komponentowe przy użyciu JavaScriptu**

W aplikacji React wszystko jest zrobione z komponentów, które są samodzielnymi blokami o ściśle określonym przeznaczeniu. Programowanie aplikacji przy użyciu komponentów pozwala podzielić problem na mniejsze fragmenty, z których żaden nie jest nadmiernie skomplikowany. Wszystkie składniki mają niewielkie rozmiary, a ponieważ można je ze sobą łączyć, w razie potrzeby programista może z mniejszych elementów tworzyć bardziej złożone komponenty.

Komponenty biblioteki React są napisane w JavaScripcie, nie w żadnym języku szablonowym ani HTML-u, które tradycyjnie wykorzystywało się do pisania interfejsów użytkownika aplikacji sieciowych. Decyzja o przyjęciu takiej strategii jest dobrze uzasadniona — szablony stanowią ograniczenie, ponieważ narzucają kompletny zestaw dostępnych abstrakcji. To, że React do renderowania widoków wykorzystuje kompletny język programowania, stanowi wielką zaletę tej biblioteki, jeśli chodzi o budowanie abstrakcji do tworzenia interfejsów.

Dodatkowo samodzielność i jednolity kod znacznikowy z odpowiednią logiką widoku sprawiają, że komponenty React wspomagają podział zadań. Kiedyś poszczególne warstwy pierwszych aplikacji sieciowych rozdzielano przez tworzenie nowych języków, np. HTML-a do opisu struktury stron, CSS do opisu ich stylu oraz JavaScriptu do implementacji zachowań. W czasach gdy wprowadzano te technologie, wszystko działało bardzo dobrze, ponieważ przeważały statyczne strony internetowe. Obecnie jednak interfejsy są nieporównanie bardziej interaktywne i skomplikowane, a logika prezentacji i znaczniki zostały powiązane. W efekcie rozdział kodu znacznikowego, stylów i JavaScriptu stał się rozdziałem technologii, a nie zadań.

W React przyjęto założenie, że logika prezentacji i kod znacznikowy są w znacznym stopniu spójne ze sobą. Jedno i drugie prezentuje interfejs użytkownika i zachęca do oddzielania zadań przez tworzenie dyskretnych, hermetycznych i nadających się do wielokrotnego użytku komponentów o ściśle określonym przeznaczeniu.

## **Elastyczna abstrakcja modelu dokumentu**

React posiada własną lekką reprezentację interfejsu użytkownika, która stanowi abstrakcję modelu dokumentu. Największą zaletą tej reprezentacji jest to, że umożliwia zarówno renderowanie kodu HTML dla internetu, jak i renderowanie macierzystych widoków iOS i Android według tych samych zasad. Ponadto abstrakcja ta ma jeszcze dwie inne ciekawe cechy:

- Zdarzenia zachowują się w jednolity, standardowy sposób we wszystkich przeglądarkach i urządzeniach, automatycznie korzystając z techniki delegacji.
- Komponenty React mogą być renderowane na serwerze ze względu na kwestie SEO i walory użytkowe.

## **Budowa pierwszej aplikacji React**

Wiesz już, że podstawowymi blokami do budowy aplikacji React są komponenty, ale jak one wyglądają? Jak się je tworzy? Najprostszy komponent React to po prostu klasa JavaScript z metodą render, która zwraca opis interfejsu użytkownika tego komponentu, np.:

```
class Hello extends React.Component {
   render() {
     return (
        <h1>Witaj, świecie</h1>
     )
   }
}
```
Nie da się nie zauważyć kodu HTML w klasie JavaScript. Jak już pisałem, React posiada rozszerzenie składni języka JavaScript o nazwie JSX, które umożliwia posługiwanie się kodem XML (i HTML) wewnątrz normalnego kodu JavaScript.

Posługiwanie się rozszerzeniem JSX nie jest obowiązkowe, ale przyjęło się już jako standardowa metoda definiowania interfejsów użytkownika w komponentach React, ponieważ ma deklaratywną i ekspresyjną składnię, a jego kod jest tłumaczony na zwykłe wywołania funkcji, czyli nie zmienia semantyki języka.

Dokładniejszy opis języka JSX zamieściłem w następnym rozdziale, a na razie wystarczy zapamiętać, że React wymaga przeprowadzenia etapu "transformacji" (albo transpilacji, jak wolą niektórzy), w ramach którego kod JSX jest zamieniany na JavaScript.

W nowoczesnym programowaniu w języku JavaScript wykorzystuje się wiele narzędzi, które są pomocne w przeprowadzaniu tego procesu. Przyjrzymy się zatem, jak wygląda proces tworzenia projektu React.

## **Proces tworzenia projektu React**

Dawno minęły czasy, kiedy cały kod JavaScript pisało się w jednym pliku, ręcznie pobierało się jedną czy dwie biblioteki JavaScript oraz łączyło wszystko na jednej stronie. I choć oczywiście można pobrać, a nawet skopiować bibliotekę React ze zminimalizowanego pliku JavaScript, aby od razu zacząć uruchamiać komponenty i przekształcać kod JSX na bieżąco, to nikt tego nie robi, chyba że w celu utworzenia niewielkiego dema albo prototypu.

Nawet w najprostszych przypadkach dobrze jest korzystać z kompletnego procesu programistycznego, który umożliwia:

- pisanie kodu JSX i przekształcanie go na bieżąco w zwykły kod JavaScript,
- pisanie modułów kodu,
- zarządzanie zależnościami,
- scalanie modułów JavaScript i diagnozowanie skryptów przy użyciu map źródeł.

W związku z tym projekt React o podstawowej strukturze zawiera następujące elementy:

- 1. **Folder źródłowy** mieszczący wszystkie moduły JavaScript.
- 2. **Plik** index.html. W aplikacjach React strona HTML jest prawie pusta, ponieważ jej zadaniem jest ładowanie skryptów i dostarczanie elementu div (lub innego), w którym biblioteka React będzie renderować komponenty.
- 3. **Plik** package.json. Jest to standardowy manifest npm, w którym zawarte są różne informacje o projekcie, takie jak nazwa, opis czy dane autora. W pliku tym można określić zależności (które zostaną automatycznie pobrane i zainstalowane) oraz zdefiniować zadania skryptu.
- 4. **Pakowacz modułów lub narzędzie kompilacyjne** do transformacji kodu JSX i pakowania modułów oraz zależności. Moduły pomagają w organizacji kodu JavaScript przez jego podzielenie na wiele plików, z których każdy ma zadeklarowany własny zestaw zależności. Specjalne narzędzie automatycznie pakuje wszystko w jeden pakiet w odpowiedniej kolejności. Jest wiele narzędzi tego rodzaju, np. Grunt, Gulp i Brunch. W każdym z nich można znaleźć recepty dotyczące pracy z React, ale generalnie w społeczności przyjęło się, że preferowanym narzędziem do tych zadań jest webpack. Zasadniczo webpack to narzędzie do pakowania modułów, ale dodatkowo może przepuszczać kod przez loadery, które mogą go przekształcać i kompilować.

Na rysunku 1.1 pokazano opisaną strukturę plików i folderów.

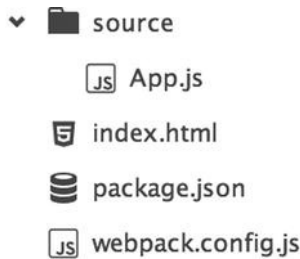

*Rysunek 1.1.* Minimalna struktura folderów i plików projektu React

#### **Szybki start**

Dla ułatwienia koncentracji na samej bibliotece React do książki tej dołączony jest podstawowy zestaw plików (react-app-boilerplate), który można pobrać z serwera FTP wydawnictwa Helion pod adresem ftp://ftp.helion.pl/przyklady/reactz.zip. Ten szablonowy projekt zawiera wszystkie podstawowe pliki i ustawienia konfiguracyjne potrzebne do natychmiastowego rozpoczęcia pracy. Po pobraniu na dysk i rozpakowaniu archiwum wystarczy zainstalować zależności i uruchomić serwer testowy, aby przetestować projekt w przeglądarce. Aby automatycznie zainstalować wszystkie zależności, uruchom terminal lub wiersz poleceń i wykonaj polecenie npm install. Aby uruchomić serwer testowy, wykonaj z kolei polecenie npm start.

Wszystko gotowe do pracy. Jeśli chcesz, możesz pominąć następną sekcję i przejść od razu do budowania pierwszego komponentu React.

#### **Albo zrób to sam**

Jeśli nie boisz się ubrudzić rąk, możesz ręcznie stworzyć podstawową strukturę projektu w pięciu prostych krokach:

- 1. Najpierw utwórz folder źródłowy (najczęściej nadaje się mu nazwę source albo app). W folderze tym będziesz przechowywać tylko moduły JavaScript. Natomiast statyczne zasoby, które nie przechodzą przez pakowacz modułów (np. plik index.html, obrazy i pliki CSS), umieszcza się w folderze głównym.
- 2. W folderze głównym projektu utwórz plik index.html i wpisz w nim kod pokazany na listingu 1.1.

*Listing 1.1.* Prosta strona HTML ładująca należący do paczki kod JavaScript i zawierająca główny element div, w którym będą renderowane komponenty React

```
<!DOCTYPE html>
<html> <head>
     <title>Pierwszy komponent React</title>
   </head>
   <body>
     <div id="root"></div>
     <script type="text/javascript" src="bundle.js"></script>
   </body>
</html>
```
3. Utwórz plik package.json, wykonując polecenie npm init w terminalu lub wierszu poleceń i postępując zgodnie z poniższymi instrukcjami. Narzędzia npm będziesz używać do zarządzania zależnościami (pobierania i instalowania wszystkich potrzebnych bibliotek). Wśród zależności do tego projektu znajdują się biblioteka React, kompilator Babel do przekształcania kodu JSX (loader i core) oraz narzędzie webpack (wraz z serwerem webpack dev server). Zmień zawartość pliku package.json tak, aby wyglądała jak na listingu 1.2, i wykonaj polecenie npm install.

*Listing 1.2.* Zależności w przykładowym pliku package.json

```
{
   "name": "nazwa-aplikacji",
   "version": "X.X.X",
   "description": "Opis aplikacji",
   "author": "Ty",
  "devDependencies": {
     "babel-core": "^5.8.*",
     "babel-loader": "^5.3.*",
     "webpack": "^1.12.*",
     "webpack-dev-server": "^1.10.*"
  },
   "dependencies": {
     "react": "^0.13.*"
  }
}
```
4. Następną czynnością jest konfiguracja narzędzia webpack, czyli najchętniej wybieranego pakowacza modułów. Na listingu 1.3 pokazano zawartość pliku konfiguracyjnego. Przyjrzymy się jej. Klucz entry wskazuje główny moduł aplikacji.

*Listing 1.3.* Zawartość pliku webpack.config

```
module.exports = {
   entry: [
      './source/App.js'
   ],
   output: {
    path: dirname.
     filename: "bundle.js"
   },
   module: {
     loaders: [{
        test: /\.jsx?$/,
        loader: 'babel'
     }]
   }
};
```
Następny klucz, output, wskazuje, gdzie ma zostać zapisany pojedynczy plik JavaScript zawierający wszystkie moduły spakowane w odpowiedniej kolejności.

Natomiast w sekcji module loaders wszystkie pliki .js są przekazywane przez kompilator Babel, który przekształca kod JSX na JavaScript. Wiedz jednak, że Babel robi coś więcej niż tylko przeprowadzanie kompilacji — umożliwia posługiwanie się najnowszymi dodatkami do JavaScriptu, takimi jak funkcje strzałkowe i klasy.

5. Pozostało już tylko kilka czynności końcowych. Struktura projektu jest gotowa, trzeba więc uruchomić serwer lokalny (który będzie potrzebny do testowania aplikacji w przeglądarce). Służy do tego polecenie node\_modules/.bin/webpack-dev-server, ale jeśli nie chcesz za każdym razem wpisywać tego skomplikowanego ciągu znaków od nowa, możesz zamienić go na zadanie w utworzonym w punkcie 3. pliku package.json (listing 1.4).

*Listing 1.4.* Dodanie skryptu startowego do pliku package.json

```
{
   "name": "nazwa-aplikacji",
   "version": "X.X.X",
   "description": "Opis aplikacji",
   "author": "Ty",
   "scripts": {
     "start": "node_modules/.bin/webpack-dev-server --progress"
   },
   "devDependencies": {
     "babel-core": "^5.8.*",
     "babel-loader": "^5.3.*",
     "webpack": "^1.12.*",
     "webpack-dev-server": "^1.10.*"
   },
   "dependencies": {
     "react": "^0.13.*"
   }
}
```
Od teraz lokalny serwer testowy można uruchamiać za pomocą polecenia npm start.

## **Tworzenie pierwszego komponentu**

Po utworzeniu podstawowej struktury projektu ze skonfigurowanym zarządcą zależnościami, systemem modułowym i transformacjami JSX możemy przejść do komponentu Witaj, świecie i wyrenderować go na stronie. Kod samego komponentu pozostanie bez zmian, ale dodamy instrukcję import ładującą bibliotekę React do paczki JavaScriptu.

```
import React from 'react';
class Hello extends React.Component {
   render() {
     return (
       <h1>Witaj, świecie</h1>
     );
   }
}
```
Teraz możemy wyświetlić nasz komponent na stronie za pomocą metody React.render, jak widać poniżej i na rysunku 1.2:

React.render(<Hello />, document.getElementById('root'));

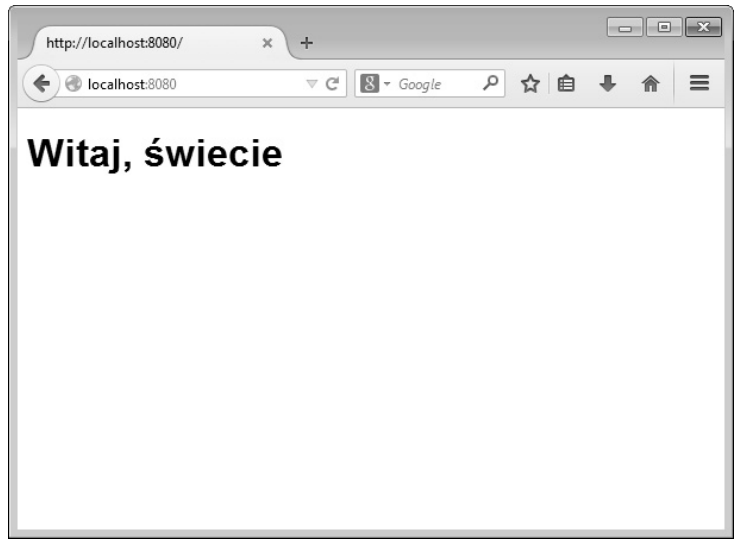

*Rysunek 1.2.* Pierwszy komponent wyrenderowany na stronie

 **Wskazówka** Choć można też renderować bezpośrednio w elemencie body, zwykle lepszym pomysłem jest robienie tego w jakimś elemencie podrzędnym (najczęściej div). Do głównego elementu dokumentu dołącza węzły wiele bibliotek i rozszerzeń przeglądarek, co może sprawiać problemy ze względu na to, że React musi mieć pełną kontrolę nad wycinkiem drzewa DOM.

## **Jak oszczędzić sobie pisania**

Nielubiący za dużo pisać programiści często ułatwiają sobie życie przez zastosowanie w instrukcjach importu tzw. przypisania destrukturyzującego (ang. destructuring assignment) umożliwiającego bezpośrednie odnoszenie się do funkcji i klas znajdujących się w modułach. W przypadku naszego programu moglibyśmy na przykład uniknąć konieczności pisania React.Component:

```
import React, { Component } from 'react';
class Hello extends Component {
   render() {
     return (
       <h1>Witaj, świecie</h1>
     );
   }
}
```
W tym przykładzie korzyści są oczywiście niewielkie, ale w większych projektach na naszą korzyść działa efekt skali.

 **Uwaga** Przypisanie destrukturyzujące to element najnowszej wersji języka JavaScript. Jego szczegółowy opis znajdziesz na stronie http://shebang.pl/artykuly/destrukturyzacja.

## **Wartości dynamiczne**

Wartości zapisane w JSX w klamrach ({}) są traktowane jako wyrażenia JavaScript i renderowane wśród znaczników. Gdybyśmy na przykład chcieli wyrenderować wartość zmiennej lokalnej, moglibyśmy to zrobić tak:

```
import React, { Component } from 'react';
class Hello extends Component {
   render() {
     var place = "świecie";
     return (
       <h1>Witaj, {place}</h1>
     );
   }
}
```
React.render(<Hello />, document.getElementById("root"));

## **Komponowanie komponentów**

W React z zasady powinno się tworzyć niewielkie komponenty wielokrotnego użytku, które można łączyć w bardziej złożone elementy interfejsu użytkownika. Znasz już podstawową strukturę komponentu React, więc czas nauczyć się tworzyć kompozycje tych składników.

## **Własności**

Kluczowym aspektem pozwalającym na wielokrotne wykorzystywanie i komponowanie komponentów w React jest możliwość ich konfigurowania przy użyciu własności (ang. props lub properties). Służą one do przekazywania danych od komponentu nadrzędnego do podrzędnego, ale w elemencie podrzędnym nie można nic w nich zmieniać, ponieważ ich "właścicielem" jest komponent nadrzędny.

W JSX własności przekazuje się, podobnie jak w języku HTML, w atrybutach znaczników. W ramach przykładu utworzymy prostą listę zakupów złożoną z dwóch komponentów. Nadrzędny będzie nazywał się GroceryList, a podrzędny — GroceryItem:

```
import React, { Component } from 'react';
// komponent nadrzędny
class GroceryList extends Component {
   render() {
     return (
       |<sub>u</sub>| <ListItem quantity="1" name="Chleb" />
          <ListItem quantity="6" name="Jaja" />
          <ListItem quantity="2" name="Mleko" />
       \langleul>
     );
   }
}
// komponent podrzędny
class ListItem extends Component {
   render() {
     return (
       \langleli\rangle {this.props.quantity}× {this.props.name}
        </li>
     );
   }
}
```

```
React.render(<GroceryList />,document.getElementById("root"));
```
Ponadto za pomocą własności props.children można też pobierać treść znajdującą się między znacznikami elementu:

```
import React, { Component } from 'react';
// komponent nadrzędny
class GroceryList extends Component {
   render() {
     return (
       |<sub>u</sub>| <ListItem quantity="1">Chleb</ListItem>
          <ListItem quantity="6">Jaja</ListItem>
          <ListItem quantity="2">Mleko</ListItem>
       \langleul>
     );
   }
}
```

```
// komponent potomny
class ListItem extends Component {
   render() {
     return (
       \leli>
          {this.props.quantity}× {this.props.children}
        </li>
     );
   }
}
```
React.render(<GroceryList />, document.getElementById('root'));

## **Aplikacja w stylu tablicy kanban**

Każdy omawiany w tej książce temat jest opatrzony ilustracją w postaci kilku niewielkich komponentów i przykładowego kodu. Oprócz tego zbudujemy też jedną kompletną aplikację, którą będzie narzędzie do zarządzania projektami w stylu kanban.

Na tablicy kanban zadania są reprezentowane przez karteczki (rysunek 1.3). Układa się je w listy posortowane według postępu realizacji i przekłada do kolejnych list w miarę wykonywania, tak że powstaje wizualna reprezentacja procesu od pomysłu do wdrożenia.

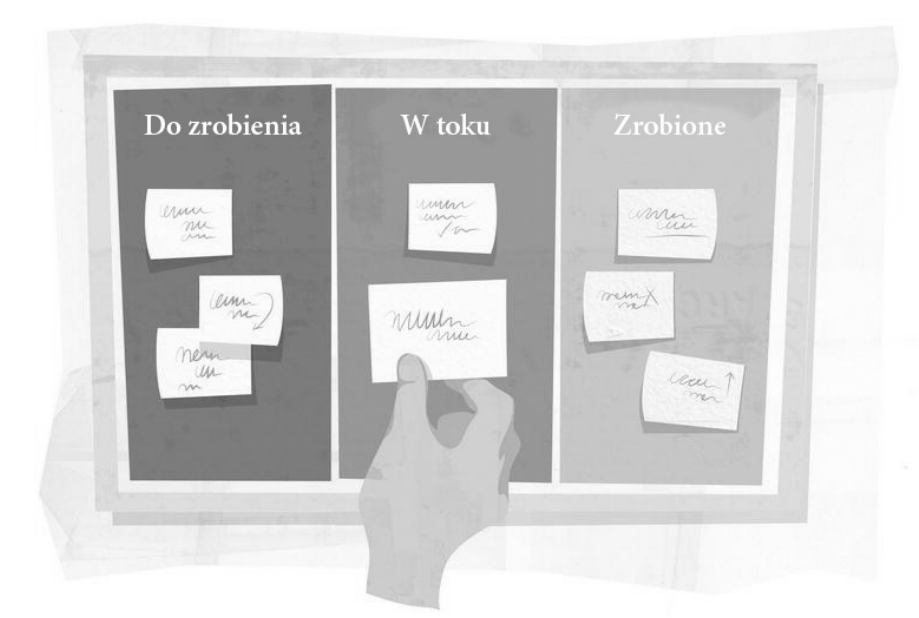

*Rysunek 1.3.* Przykładowa tablica kanban

W internecie można znaleźć wiele aplikacji do zarządzania projektami w tym stylu. Jednym z najbardziej znanych przykładów jest Trello.com, ale nasz projekt będzie prostszy. Na rysunku 1.4 widać, jak będzie wyglądał po ukończeniu, a na listingu 1.5 pokazano model danych, który wykorzystamy w naszej aplikacji.

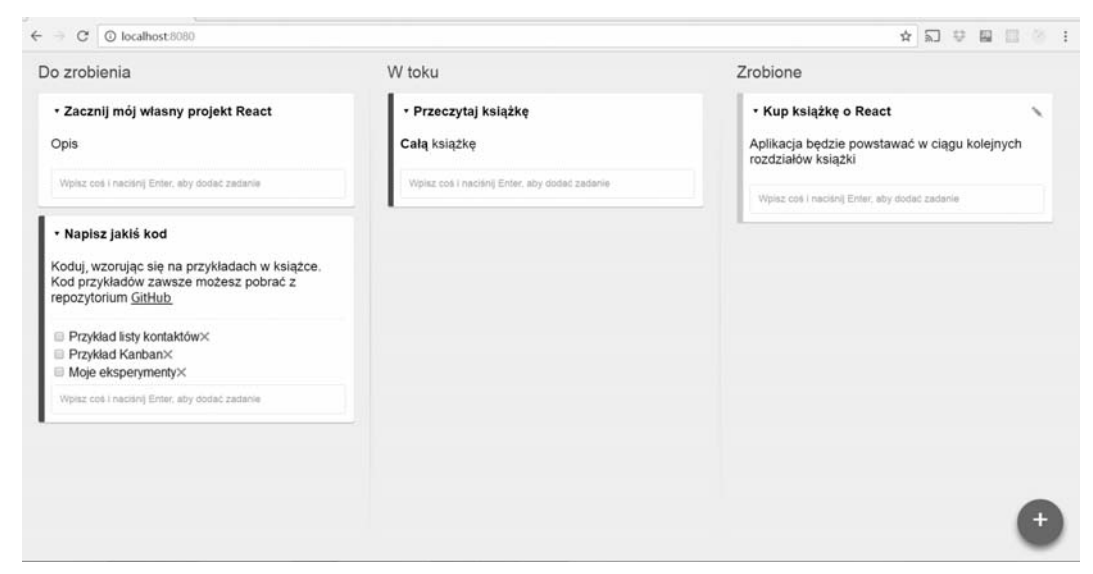

*Rysunek 1.4.* Aplikacja Kanban, którą będziemy budować przez kilka kolejnych rozdziałów

*Listing 1.5.* Model danych aplikacji Kanban

```
\lceil { id:1,
     title: "Tytuł pierwszej kartki",
     description: "Szczegółowy opis kartki",
     status: "todo",
     tasks: [
       {id: 1, name:"Zadanie pierwsze", done:true},
       {id: 2, name:"Zadanie drugie", done:false},
       {id: 3, name:"Zadanie trzecie", done:false}
     ]
   },
   { id:2,
     title: "Tytuł drugiej kartki",
     description: "Szczegółowy opis kartki",
     status: "in-progress",
     tasks: []
   },
   { id:3,
     title: "Tytuł trzeciej kartki",
     description: "Szczegółowy opis kartki",
     status: "done",
     tasks: []
   },
];
```
24

## **Definiowanie hierarchii komponentów**

Umiejętność podziału interfejsu na zagnieżdżone komponenty to podstawa. Poniżej znajduje się lista trzech rzeczy, które zawsze należy rozważyć.

- 1. Pamiętaj, że komponenty powinny być niewielkie i skoncentrowane na jednym zadaniu. Innymi słowy, idealny komponent robi tylko jedną rzecz, ale dobrze. Jeśli się rozrasta, to znaczy, że trzeba go podzielić na mniejsze części.
- 2. Dokładnie przeanalizuj strukturę elementów i układ projektu, aby odkryć wiele wskazówek na temat tego, jak powinna wyglądać hierarchia komponentów.
- 3. Przyjrzyj się modelowi danych. Interfejsy i modele danych często wykorzystują tę samą architekturę informacji, dzięki czemu podzielenie interfejsu użytkownika na komponenty często jest banalnie łatwe. Wystarczy utworzyć komponenty wprost reprezentujące poszczególne elementy modelu danych.

Jeśli zastosujemy się do tych wskazówek w odniesieniu do naszej aplikacji Kanban, otrzymamy kompozycję pokazaną na rysunku 1.5.

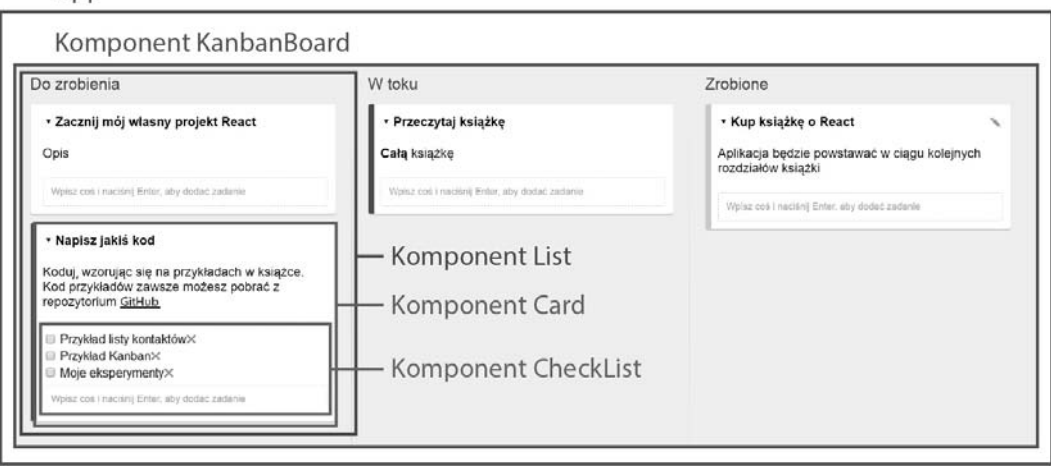

*Rysunek 1.5.* Hierarchia komponentów w aplikacji Kanban

## **Znaczenie własności**

App

Własności mają kluczowe znaczenie przy tworzeniu kompozycji komponentów. Służą do przekazywania danych od komponentu nadrzędnego do podrzędnego. Wewnątrz komponentu nie można ich zmieniać oraz są przekazywane przez komponent nadrzędny, który jest ich "właścicielem".

## **Budowanie komponentów**

Po określeniu hierarchii elementów interfejsu można zacząć budować komponenty. Robi się to na dwa sposoby: od góry lub od dołu, tzn. najpierw można zbudować komponenty z wyższych (np. App) lub niższych (np. CheckList) poziomów hierarchii. Aby poznać proces przekazywania własności w dół i dowiedzieć się, jak są używane w komponentach potomnych, zaczniemy budować nasze komponenty kanban metodą od góry.

Ponadto, aby utrzymać porządek w projekcie i ułatwić sobie jego obsługę serwisową oraz implementację nowych funkcji, każdy komponent zapiszemy w osobnym pliku JavaScript.

### **Moduł App (App.js)**

Na razie zawartość pliku App.js będzie bardzo prosta. Zapiszemy w nim tylko trochę danych oraz wykorzystamy go do renderowania komponentu KanbanBoard. W pierwszej wersji naszej aplikacji dane będą wpisane na stałe do zmiennej lokalnej, ale w dalszych rozdziałach będziemy je pobierać z interfejsu API. Spójrz na listing 1.6.

```
Listing 1.6. Prosty plik App.js
```

```
import React from 'react';
import KanbanBoard from './KanbanBoard';
let cardsList = [
   {
     id: 1,
     title: "Przeczytać książkę",
     description: "Muszę przeczytać całą książkę",
     status: "in-progress",
     tasks: []
   },
   {
     id: 2,
     title: "Napisać trochę kodu",
     description: "Będę przepisywać kod przykładów z książki",
     status: "todo",
     tasks: [
       {
          id: 1,
          name: "Przykład listy kontaktów",
          done: true
        },
        {
          id: 2,
          name: "Przykład Kanban",
          done: false
       },
        {
          id: 3,
          name: "Moje eksperymenty",
          done: false
       }
     ]
   },
];
```
React.render(<KanbanBoard cards={cardsList} />, document.getElementById('root'));

#### **Komponent KanbanBoard (KanbanBoard.js)**

Komponent KanbanBoard będzie odbierał dane z własności i za pomocą filtrowania zadań według stanu realizacji będzie tworzył trzy komponenty listy: Do zrobienia, W toku i Zrobione. Spójrz na listing 1.7.

```
Listing 1.7. Komponent KanbanBoard
```

```
import React, { Component } from 'react';
import List from './List';
class KanbanBoard extends Component {
render(){
     return (
       <div className="app">
         <List id='todo' title="Do zrobienia" cards={
           this.props.cards.filter((card) => card.status === "todo")
         } />
         <List id='in-progress' title="W toku" cards={
           this.props.cards.filter((card) => card.status === "in-progress")
         } />
         <List id='done' title='Zrobione' cards={
           this.props.cards.filter((card) => card.status === "done")
          } />
      \lt/div>
     );
   }
}
export default KanbanBoard;
```
 **Uwaga** Jak wspomniałem na początku tego rozdziału, komponenty React pisze się w języku JavaScript. Nie dysponują one specjalną składnią dla pętli i rozgałęzień w przeciwieństwie do niektórych bibliotek szablonowych, choćby Moustache, ale to wcale nie jest taka zła wiadomość, ponieważ w zamian mamy do dyspozycji prawdziwy kompletny język programowania.

#### **Komponent List (List.js)**

Zadaniem komponentu List jest wyświetlanie nazwy listy i renderowanie w niej wszystkich komponentów kart. Zwróć uwagę, że mapowaną tablicę kart odbieramy za pośrednictwem własności. Podobnie poprzez własności do komponentu karty przekazujemy indywidualne informacje, takie jak tytuł i opis. Spójrz na listing 1.8.

#### *Listing 1.8.* Komponent List

```
import React, { Component } from 'react';
import Card from './Card';
class List extends Component {
   render() {
    var cards = this.props.cards.map((card) => {
       return <Card id={card.id}
                     title={card.title}
                     description={card.description}
                     tasks={card.tasks} />
     });
```

```
 return (
        <div className="list">
          <h1>{this.props.title}</h1>
            {cards}
       \lt/\text{div}\gt );
   }
}
export default List;
```
#### **Komponent Card (Card.js)**

Komponent Card to ten, z którym użytkownik najczęściej będzie wchodził w interakcje. Każda karta ma tytuł, opis i listę kontrolną, jak widać na rysunku 1.6 i listingu 1.9.

| ► Tytuł karty              |  |
|----------------------------|--|
| Opis karty                 |  |
| <b>■</b> Pierwsze zadanie× |  |
| Drugie zadanieX            |  |
| □ Trzecie zadanie×         |  |

*Rysunek 1.6.* Karta aplikacji Kanban

#### *Listing 1.9.* Komponent Card

```
import React, { Component } from 'react';
import CheckList from './CheckList';
class Card extends Component {
   render() {
     return (
       <div className="card">
         <div className="card__title">{this.props.title}</div>
         <div className="card__details">
            {this.props.description}
            <CheckList cardId={this.props.id} tasks={this.props.tasks} />
        \langlediv>
      \lt/div>
     );
   }
}
```
export default Card;

Zwróć uwagę na użycie atrybutu className w tym komponencie. Jako że JSX to JavaScript, w nazwach atrybutów XML lepiej nie używać takich identyfikatorów jak class — i dlatego właśnie użyto nazwy className. Temat ten rozwijam jeszcze w następnym rozdziale.

#### **Komponent CheckList (CheckList.js)**

Ostatni komponent reprezentuje dolną część karty, czyli listę kontrolną. Przydałby się też formularz do tworzenia nowych zadań, ale zajmiemy się nim w dalszej części rozdziału. Spójrz na listing 1.10.

*Listing 1.10.* Komponent CheckList

```
import React, { Component } from 'react';
class CheckList extends Component {
   render() {
     let tasks = this.props.tasks.map((task) => (
       <li className="checklist__task">
          <input type="checkbox" defaultChecked={task.done} />
          {task.name}
          <a href="#" className="checklist__task--remove" />
      \frac{2}{1} ));
     return (
       <div className="checklist">
         \langle ul\rangle <ul>{tasks} </ul>
      \lt/\text{div}\gt );
   }
}
```

```
export default CheckList;
```
#### **Wykończenie**

Komponenty React są już gotowe. Dodamy kilka reguł CSS, aby nadać elementom interfejsu atrakcyjny wygląd (listing 1.11). Pamiętaj, aby utworzyć plik HTML do ładowania plików JavaScript i CSS oraz aby zdefiniować w nim element div, w którym React będzie renderować komponenty (przykład takiego pliku przedstawiłem na listingu 1.12).

```
Listing 1.11. Plik CSS
```

```
*{
   box-sizing: border-box;
}
html,body,#app {
   height:100%;
   margin: 0;
   padding: 0;
}
body {
   background: #eee;
   font-family: "Helvetica Neue", Helvetica, Arial, sans-serif;
}
h1{
   font-weight: 200;
   color: #3b414c;
   font-size: 20px;
```

```
}
ul {
   list-style-type: none;
   padding: 0;
   margin: 0;
}
.app {
   white-space: nowrap;
   height:100%;
}
.list {
   position: relative;
   display: inline-block;
   vertical-align: top;
   white-space: normal;
   height: 100%;
   width: 33%;
   padding: 0 20px;
   overflow: auto;
}
.list:not(:last-child):after{
   content: "";
   position: absolute;
   top: 0;
   right: 0;
   width: 1px;
   height: 99%;
   background: linear-gradient(to bottom, #eee 0%, #ccc 50%, #eee 100%) fixed;
}
.card {
   position: relative;
   z-index: 1;
   background: #fff;
   width: 100%;
   padding: 10px 10px 10px 15px;
   margin: 0 0 10px 0;
   overflow: auto;
   border: 1px solid #e5e5df;
   border-radius: 3px;
   box-shadow: 0 1px 0 rgba(0, 0, 0, 0.25);
}
.card title {
   font-weight: bold;
   border-bottom: solid 5px transparent;
}
.card title:before {
   display: inline-block;
   width: 1em;
   content: '▸';
}
```
#### 30

```
.card title--is-open:before {
   content: '▾';
}
.checklist task:first-child {
  margin-top: 10px;
  padding-top: 10px;
  border-top: dashed 1px #ddd;
}
.checklist task--remove:after{
  display: inline-block;
  color: #d66;
  content: "+";
}
```
#### *Listing 1.12.* Plik HTML

```
<!DOCTYPE html>
<html><head>
   <title>Aplikacja Kanban</title>
   <link rel="stylesheet" href="style.css">
</head>
<body>
   <div id="root"></div>
   <script type="text/javascript" src="bundle.js"></script>
</body>
\frac{2}{h}
```
Jeśli robiłeś wszystko zgodnie ze wskazówkami, Twoja aplikacja powinna wyglądać tak jak na rysunku 1.7.

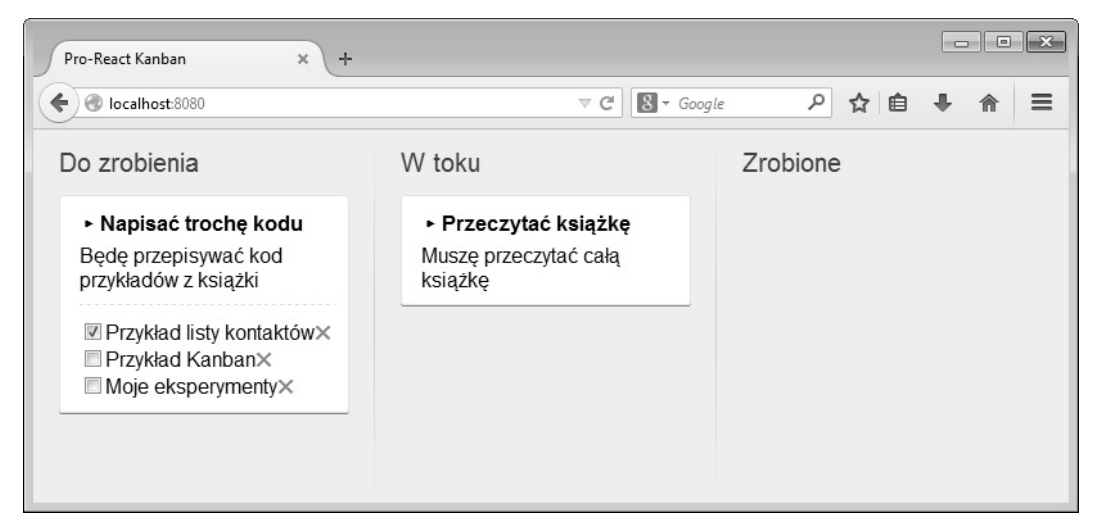

*Rysunek 1.7.* Interfejs złożony z komponentów

## **Podstawowe informacje o stanie**

Na razie wiesz, że własności można pobierać i że nie można ich zmieniać. W efekcie tworzone przy ich użyciu komponenty są statyczne. Jeśli komponent ma reagować na działania użytkownika i coś robić, musi zawierać zmienne dane reprezentujące jego stan. Komponenty React mogą przechowywać takie informacje we własności this.state. Jest ona prywatną własnością komponentu i można ją zmieniać za pomocą metody this.setState().

Oto ważna cecha komponentów React: kiedy aktualizowany jest stan, komponent włącza renderowanie reaktywne, co powoduje ponowne wyrenderowanie tego komponentu i jego komponentów podrzędnych. Jak już wspominałem, dzięki wirtualnemu drzewu DOM dzieje się to bardzo szybko.

## **Aplikacja Kanban — otwieranie i zamykanie kart**

W ramach prezentacji stanów w komponentach dodam nową funkcję do naszej aplikacji. Będzie to możliwość otwierania i zamykania kart, tak aby użytkownik mógł pokazać lub ukryć zawartość wybranej karty.

Nowy stan można ustawić w dowolnym czasie, ale jeśli chcemy zdefiniować stan początkowy, możemy to zrobić w konstruktorze klasy. Obecnie komponent Card nie ma konstruktora, a jedynie metodę render. Dodamy więc konstruktor definiujący klucz showDetails w stanie komponentu (instrukcje importu i eksportu oraz zawartość metody render opuściłem dla uproszczenia). Spójrz na listing 1.13.

*Listing 1.13.* Karty z możliwością otwierania i zamykania

```
class Card extends Component {
   constructor() {
     super(...arguments);
    this.state = \{ showDetails: false
     };
   }
   render() {
     return ( ... );
   }
}
```
W ramach tych modyfikacji zmieniamy kod JSX w metodzie render tak, aby renderowała zawartość karty tylko wtedy, gdy własność showDetails ma wartość true. W tym celu deklarujemy zmienną lokalną o nazwie cardDetails i przypisujemy jej dane tylko wtedy, gdy stan showDetails jest ustawiony na true. W instrukcji return po prostu zwracamy wartość zmiennej cardDetails (która w przypadku, gdy showDetails będzie mieć wartość false, będzie pusta). Spójrz na listing 1.14.

*Listing 1.14.* Metoda render komponentu Card

```
render() {
  let cardDetails;
   if (this.state.showDetails) {
     cardDetails = (
       <div className="card__details">
         {this.props.description}
         <CheckList cardId={this.props.id} tasks={this.props.tasks} />
```

```
 </div>
     );
   };
   return (
     <div className="card">
       <div className="card__title">{this.props.title}</div>
        {cardDetails}
    \langlediv>
   );
}
```
Na koniec dodamy procedurę obsługi kliknięć zmieniającą stan wewnętrzny. Do zmieniania logicznej wartości własności showDetails użyjemy operatora JavaScript ! (nie) (jeśli aktualnie własność ta ma wartość true, to zmieni się na false i odwrotnie), jak widać na listingu 1.15.

*Listing 1.15*. Procedura obsługi kliknięć

```
render() {
   let cardDetails;
     if (this.state.showDetails) {
       cardDetails = (
         <div className="card__details">
            {this.props.description}
            <CheckList cardId={this.props.id} tasks={this.props.tasks} />
        \langlediv>
       );
     };
   return (
     <div className="card">
       <div className="card__title" onClick={
          ()=>this.setState({showDetails: !this.state.showDetails})
       }>{this.props.title}</div>
       {cardDetails}
    \langlediv>
   );
}
```
Jeśli teraz uruchomisz aplikację w przeglądarce, wszystkie karty będą zamknięte i będzie można je otworzyć kliknięciem myszą (rysunek 1.8).

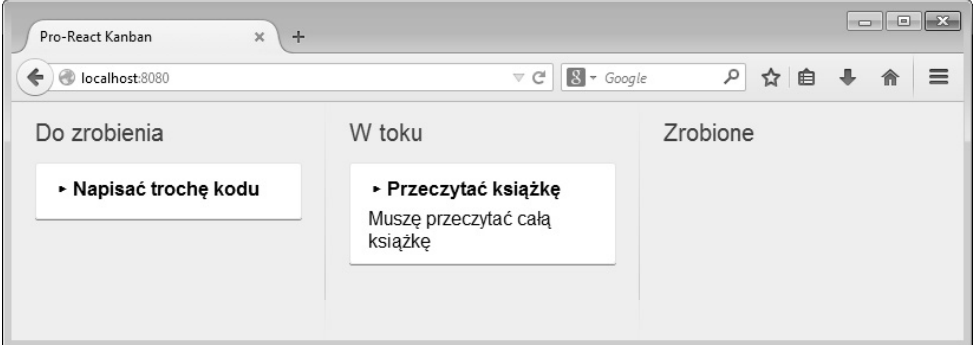

*Rysunek 1.8.* Karty z możliwością otwierania i zamykania

## **Podsumowanie**

W rozdziale tym przedstawiłem podstawowe informacje na temat biblioteki React, opisałem jej zalety (z których najważniejsze to szybkość działania i deklaracyjny sposób definiowania struktury interfejsu aplikacji za pomocą komponentów). Ponadto pokazałem Ci, jak utworzyć pierwszy komponent i opisałem wszystkie podstawowe pojęcia dotyczące komponentów React: metodę render, język JSX, własności i stan.

## **Skorowidz**

#### **A**

abstrakcja DOM, 35 modelu dokumentu, 16 adres URL, 133, 136, 148 akcja, 168, 171 FETCH\_CARDS\_SUCCESS, 212 FetchCards, 211 aktywne odnośniki, 145 animacja, 117 otwierania i zamykania kartek, 117 tworzenia elementu, 103 animacie CSS, 95 klatkowe, 97 API DOM, 38 API GitHub, 133 aplikacja AirCheap, 183 finalizacja, 193 organizacja projektu, 183 Express, 258 Flux, 169 konto bankowe, 170 Kanban, 24 aplikacje izomorficzne, 249, 254 pliki, 254 renderowanie komponentów, 257 struktura projektu, 254 architektura Flux, 167, 204, 213 arkusz stylów, 115, 136, 191 asynchroniczne pobieranie danych, 183, 202

asynchroniczny Flux, 181 asystent API, 185, 193 atrybut ref, 56 atrybuty znaczników, 38

#### **B**

biblioteka Express, 249 History, 153 Node.js, 249 React, 14 React DnD, 106 React Router, 137 budowa struktury Flux, 205

#### **C**

celowe pogorszenie wydajności, 243 cofanie modyfikacji, 90 CSS, 29 animacje, 95 cykl życia komponentu, 71

#### **D**

definiowanie tras wewnętrznych, 264 typów własności, 62 dławienie funkcji zwrotnych, 126 dodatek ReactCSSTransitionGroup, 95, 100 shallowCompare, 247 dodawanie elementu ReactCSSTransitionGroup, 102 plików Flux, 207

DOM, 53 domyślne wartości własności, 60 drzewo DOM, 53 dynamiczne pobieranie danych, 265 dyspozytor, 169, 171, 202

#### **E**

element ReactCSSTransitionGroup, 104 select, 52 textarea, 51 elementy niekontrolowane, 52 potomne wyszukiwanie, 278 React, 45 Express, 249

#### **F**

fabryki elementów, 46 fazy cyklu życia, 72 Flux, 167 akcje, 168 dyspozytor, 169 kolejność aktualizowania magazynów, 181 magazyny, 168 Flux Utils, 177 folder źródłowy, 17 format JSON, 262 funkcja dangerouslySetInnerHTML, 45 getSuggestions, 189 przeciągania, 117

funkcje wyższego rzędu, 179 zwrotne zadań, 83

#### **H**

hierarchia komponentów, 25 historie, 153 HTML, 37

#### **I**

implementacja akcji FetchCards, 211 biblioteki React DnD, 106 metody shouldComponentUpdate, 247 routingu, 133 import, 205 komponentów, 137 indeksy tablicowe, 80 informacje o stanie, 32 instalacja React Perf, 241 instrukcja importu, 205 interfejs użytkownika, 148, 174 izomorficzne aplikacje React, 249

#### **J**

Jest, 273 JSX, 37

#### **K**

kartka otwarta, 41 zamknięta, 41 karty, 32 klauzule warunkowe, 39 klient, 260 klonowanie potomka, 162 własności, 147 klucze, 54 kod Markdown, 43 kolorowanie kartek, 47 komentarze, 42 kompilator Babel, 250, 258 komponent, 59 About, 135 AnimatedShoppingList, 101 App, 188

Card, 28, 85, 164, 224, 227 CardForm, 154 CheckList, 29, 87, 225 ContactList, 68 ContactsApp, 66, 67 EditCard, 157, 226, 231, 234 Home, 134 KanbanBoard, 26, 84, 162, 222 KanbanBoardContainer, 160 Link, 137, 164 List, 27, 85 NewCard, 157, 226, 231, 234 React, 260 RepoDetails, 143 Repos, 135, 141, 147 Route, 137 Router, 137 SearchBar, 67 ShoppingCart, 109 Snack, 112 komponenty czyste, 64 interfejsu użytkownika, 174, 198 kontrolowane, 50 potomne, 147 stanowe, 64, 65 wyższego rzędu, 108 komunikacja między komponentami, 68 konfiguracja kompilatora Babel, 250, 258 trasy, 146, 159 kontener, 73 KanbanBoardContainer, 90, 209, 221 konto bankowe, 170 korzeń, 39 kreatory akcji, 171, 195, 214, 233

#### **M**

magazyn, 168, 172 AirportStore, 187 CardStore, 217, 230 DraftStore, 231 magazyny Flux Utils, 177 mechanizm pobierania danych, 209 metoda API fetchCards, 211 dispatchAsync, 202

renderIntoDocument, 275 setState, 75 shouldComponentUpdate, 245, 247 this.setState(), 32 updateCard, 161 metody cyklu życia, 72 historii, 150 React Perf, 239 renderujące, 134 migracja funkcjonalności, 213 model danych, 24 moduł App, 26 KanbanApi, 216 modyfikowanie zadań, 87 montowanie React w kliencie, 260

#### **N**

naprawa instrukcji importu, 205 narzędzia do testowania, 281 testowe React, 275 narzędzie React Perf, 238 webpack, 17 nasłuchiwanie zdarzeń DOM, 35 nazwy atrybutów, 38 niezmienność, 76 Node.js, 13, 249 notacja wielbłądzia, 38 npm, 13

#### **O**

obiekt shallowRenderer, 280 obiekty niezmienne, 78 zagnieżdżone, 77 odnośniki, 145 operacje masowe, 237 optymalizacja wydajności, 237 organizacja projektu, 183 otwieranie kart, 32

#### **P**

pakiet Flux Utils, 177 pakowacz modułów, 17 pierwsza aplikacja, 16

plik App.js, 26 browser.js, 262, 270 CheckboxWithLabel\_test.js, 276, 278 CSS, 29 HTML, 31 index.ejs, 253, 261 index.html, 17 JSON, 73 KanbanBoardContainer.js, 82 package.json, 17, 273, 276 server.js, 251, 262, 267–269 sum.js, 274 webpack.config.js, 261 pliki Flux, 207 pobieranie danych, 73, 82, 209 na kliencie, 265 na serwerze, 265 początkowych kartek, 81 poddrzewa, 238 polecenie \$apply, 81 \$merge, 81 \$push, 81 \$set, 81 \$splice, 81 \$unshift, 81 proces uzgadniania, 237 programowanie komponentowe, 15 programowe uruchamianie przekształceń, 98 zmienianie tras, 149 projekt testowy Jest, 273 przeciąganie, 105 kartek, 119 kartek przez listy, 122 przejścia, 163 CSS, 96 przekazywanie danych początkowych komponentu, 261 własności, 146 przenoszenie operacji, 213 plików, 205 warunku, 40 przepływ danych, 68

przycisk dodawania kartki, 164 edycji, 166 przypisanie destrukturyzujące, 21 pseudoselektor, 98

#### **R**

React, 14 React Perf, 238 refaktoryzacja, 116, 205 reguły CSS, 163 renderowanie dynamiczne HTML-a, 43 formularzy kartek, 162 kodu Markdown, 43 komponentów, 257, 259 komponentu do przetestowania, 275 płytkie, 280, 281 poddrzew, 238 potomków komponentu, 160 reaktywne, 15 tras na serwerze, 266 w przeglądarce, 270 routing, 133, 154

#### **S**

Select, 52 serwer Express, 250 renderowanie komponentów, 257 test, 252 tworzenie, 250 uruchamianie, 251 serwowanie zasobów statycznych, 253 sortowanie kartek, 125 spacje, 42 sprawdzanie własności, 59 stałe, 116, 229, 233 aplikacji, 171 pobierania kartek, 211 stan, 65 standard ECMAScript 2016, 14 stosowanie React Perf, 241 struktura folderów, 17

style śródliniowe, 46 symulowanie zdarzeń, 279 system testowy Jest, 273 szablony, 252

### **T**

tablica kanban, 23 testowanie komponentów React, 273 testy zdane, 283 TextArea, 51 trasowanie, 263 trasy główne, 140 wewnętrzne, 264 z parametrami, 141 tworzenie asystenta API, 185 fabryk, 46 izomorficznych aplikacji React, 254 komponentu, 20, 21 kompozycji komponentów, 64 magazynu, 196 projektu, 16 serwera Express, 250 walidatorów typów własności, 63

### **U**

upuszczanie, 105 uruchamianie serwera, 251 usuwanie stanu komponentu, 227 uzgadnianie, 237

#### **W**

walidatory typów własności, 61, 63 wartości dynamiczne, 21 własności, 60 wbudowane walidatory, 61 węzeł korzenia, 39 wirtualne drzewo DOM, 53 własności, 22, 64 w konfiguracji trasy, 146 własność key, 55 propTypes, 59 wstrzykiwanie własności, 147

przetwarzanie adresów URL, 136

#### SKOROWIDZ

wydajność, 237 celowe pogorszenie, 243 wyrażenia trójargumentowe, 40

#### **Z**

zadania, 83 zamykanie kart, 32 zapisywanie na serwerze, 128 stanu kartki, 128 zdarzenia, 35 DOM, 35 dotyku i myszy, 36 fokusu i formularzy, 36 klawiatury, 36

zdarzenie onChange, 69 zewnętrzny interfejs API, 81 zmienianie tras, 149 znajdowanie elementów potomnych, 278

## PROGRAM PARTNERSKI GRUPY WYDAWNICZEJ HELION

**1. ZAREJESTRUJ SIĘ** 2. PREZENTUJ KSIĄŻKI **3. ZBIERAJ PROWIZJE** 

Zmień swoją stronę WWW w działający bankomat!

Dowiedz się więcej i dołącz już dzisiaj! http://program-partnerski.helion.pl

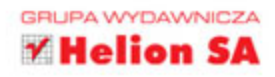

React jest biblioteka jezyka JavaScript, utworzona i udostepniana przez Facebook na licencji open source. To narzędzie pozwala na rozwiązywanie częstych, uciążliwych problemów programistycznych w zaskakująco prosty sposób, ponieważ umożliwia tworzenie interfejsów użytkownika z gotowych komponentów. Kiedy tylko sie pojawiło, bardzo szybko zyskało szerokie uznanie i skupiło wokół siebie aktywną społeczność.

Jeśli posiadasz już pewne doświadczenie jako programista front end i używasz jQuery lub innego komponentu JavaScriptu, dzieki tej ksiażce możesz stworzyć bardziej ambitne interfejsy użytkownika w swoich aplikacjach. Znajdziesz tu szczegółowy opis biblioteki React i najlepszych metod tworzenia aplikacji z gotowych składników, a także opisy kilku innych narzędzi i bibliotek (takich jak React Router i architektura Flux). Wszystkie tematy zostały zaprezentowane w jasny i zwięzły sposób, a w każdym rozdziale przedstawiono pewne typowe problemy wraz ze sposobami ich rozwiązania.

W tej książce omówiono:

- · podstawy konfiguracji biblioteki React i struktury interfejsów tworzonych za jej pomocą
- · metody tworzenia kompletnych aplikacji z komponentów React
- wykorzystanie zdarzeń React, implementację drzewa DOM, a także właściwości i stany komponentów React
- · biblioteke React Router i trasowanie
- · wydajność aplikacji i optymalizację kodu React
- · testowanie aplikacji, również w systemie Jest

Cássio de Sousa Antonio - zaczał programować 20 lat temu na komputerze Sinclair Spectrum. Jest wyjątkowo doświadczonym programistą. Pracował jako kierownik techniczny w różnych firmach w Brazylii i USA nad oprogramowaniem dla takich firm jak Microsoft, Coca-Cola, Unilever czy HSBC. W 2014 roku sprzedał swój startup i dziś jest konsultantem.

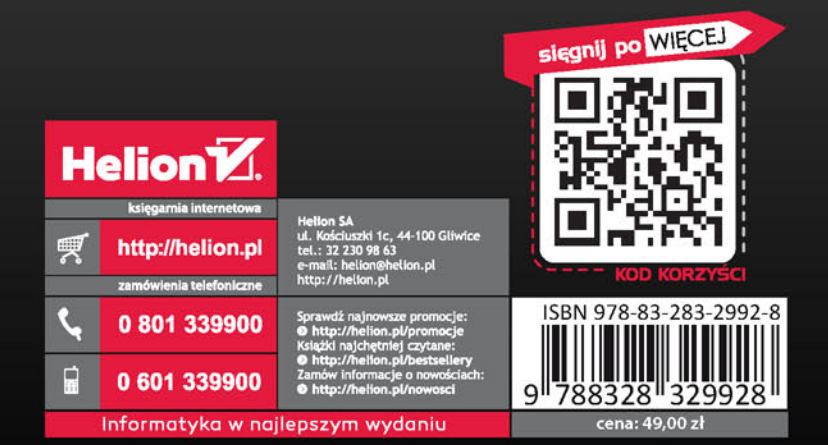